## Release Notice: Application Capture Option

## DG/UX System Release 4.20

## July 1997

Part number 085-600111-00

This release notice applies to the following models:

POO1A

Copyright © Data General Corporation 1997 Unpublished—all rights reserved under the copyright laws of the United States Printed in the United States of America Licensed material—property of Data General Corporation

#### Restrictions and Trademarks

This software is made available solely pursuant to the terms of a DGC license agreement which governs its use.

#### Restricted Rights Legend

Use, duplication, or disclosure by the U.S. Government is subject to restrictions as set forth in subparagraph  $(c)(1)(ii)$  of the Rights in Technical Data and Computer Software clause of Defense Federal Acquisition Regulation (DFAR) 252.227-7013 and in subparagraphs (a) through (d) of the Commercial Computer Software Restricted Rights clause of Federal Acquisition Regulations (FAR) 52.227-19, whichever may apply. **Restrictions and Trademarks**<br>
Revisentist suse.<br>
Its use.<br>
Restricted Rights Legend<br>
Electric ends as set<br>
Restricted Rights Legend<br>
Polication, or disclosure by the U.S. Government is subject to restrictions as set<br>
Fede

#### DATA GENERAL CORPORATION 4400 Computer Drive Westboro, Massachusetts 01580

AViiON, DASHER, and DG/UX are U.S. registered trademarks of Data General Corporation. All other trademarks mentioned herein are the property of their respective owners.

# Release Notice: Application Capture Option DG/UX System Release 4.20 Release Notice:<br>
Application Capture Option<br>
DG/UX System Release 4.20<br>
085-600111-00<br>
July 1997<br>
Revision History:<br>
Driginal Release – July 1997<br>
Application Capture Option with DG/UX R4.20<br>
Discretion Corporation<br>
2<br>
Lic

#### 085-6001 11-00

#### July 1997

Revision History: Effective with:<br>Original Release – July 1997 Application Capture Option with DG/UX R4.20

## **Contents**

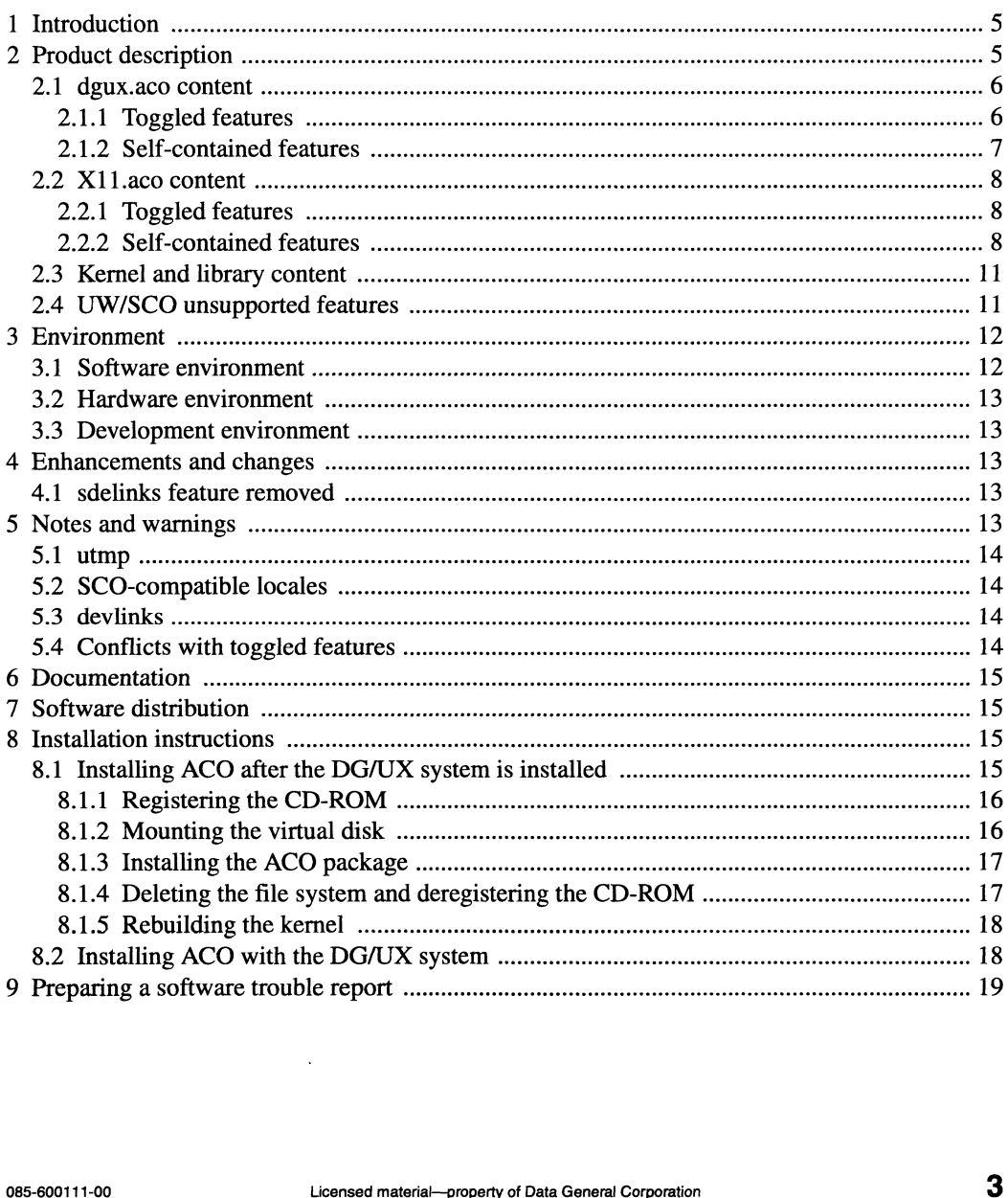

#### 1 Introduction

This release notice describes the Application Capture Option package for DG/UX® System Release 4.20.

An on-line version of this release notice, suitable for line printers, is in the file /usr/release/aco\_R4.20.rn.

#### 2 Product description

The Application Capture Option (ACO) package, available on DG/UX for Intel, contains features that allow certain UnixWare and SCO applications to run on DG/UX for Intel. The ACO package consists of three components: The Application Capture Option (ACO) package, available<br>
initiative intervals in Unix Ware and SCO applications to rust<br>
dgux.aco contains non-GUI application capture features<br>
X11.aco contains support for GUI features

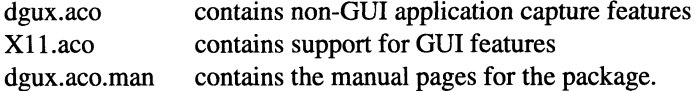

You should load the ACO package on all systems that will run UnixWare or SCO applications.

The ACO package contains executables, files, directories and links that are required to run certain UnixWare and SCO applications. There are two classes of features shipped in or affected by the ACO package.

- self-contained These features ship in the ACO package only. They add capability to the DG/UX system without affecting base product features. togeled These features ship in the ACO package only. They add capability to the DG/UX<br>system without affecting base product features.<br>toggled These features affect components of the base product. ACO package installation
- and setup modify these components so that they function in a manner that provides more compatibility for UnixWare and SCO applications. These features can be disabled and enabled as needed to support particular applications. The ACO package contains scectuations. There are two classes of features shipped in or affected<br>certain UnixWare and SCO applications. There are two classes of features shipped in or affected<br>by the ACO package.<br>self-conta

Note that the ACO package does not supply full UnixWare compatibility on the DG/UX system. UnixWare and SCO applications that depend on features that Data General chose not to include in the ACO package will not run on the DG/UX system.

#### 2.1 dgux.aco content

The dgux.aco portion of the package contains executables, files, directories and links, which support certain UnixWare and SCO applications that do not use X Windows. Both toggled and self-contained features are included in dgux.aco.

#### 2.1.1 Toggled features

The ACO package includes four toggled features, which are managed by the **admdguxaco** command. These features, listed below, are enabled when the ACO package is installed and set up. The enabled state means that the feature is functioning in a way that is compatible with UnixWare and SCO applications. Use the **admdguxaco** command to disable or reenable any of the four toggled features:

rclinks This feature controls the init script model used on the system. The standard DG/UX model for init scripts is to run only those scripts found in the target rc level when the system init level is changed. For example, when a DG/UX system is taken from init 1 to init 3, only the init scripts in rc level 3 are run.

The UnixWare model makes init level 3 a union of levels 1, 2, and 3. If a UnixWare system is taken from init 1 to init 3, init scripts in levels 2 AND 3 are run. The ACO package installs the rclinks feature in enabled state, which means it functions like the UnixWare model. If you disable the feature using admdguxaco, the DG/UX model will be used the next time you change init levels.

UnixWare or SCO products which deliver init scripts in init level 2 may require this feature.

- devlinks This feature adds to the system floppy and tape device names which are found on UnixWare or SCO, but not on standard DG/UX systems. Some UnixWare and SCO applications have dependencies on these names. The names are created as symbolic links to existing DG/UX devices. The names are removed when the devlinks feature is disabled. Unix Ware model. If you disable the feature using **admdguxaco**, the DG/UX model<br>
will be used the next time you change init levels.<br>
Unix Ware or SCO products which deliver init scripts in init level 2 may require this<br>
f
- utmp The default utmp and wtmp format for DG/UX on Intel is the extended format, utmpx and wtmpx. Some UnixWare and SCO applications may look for old-style utmp and wtmp. The utmp feature of ACO creates old-style utmp and wtmp and

simultaneously updates these along with DG's default utmpx and wtmpx. When this feature is disabled, utmp and wtmp are removed, so that the system is updating only utmpx and wtmpx.

#### 2.1.2 Self-contained features

The following features, shipped in **dgux.aco**, add features to the system without affecting the base DG/UX features:

1. Commands and related files

/usr/ucblib /usr/ucblib/sendmail.cf symbolic link to ../../etc/sendmail.cf /usr/ucblis/sendmail symbolic link to ../bin/sendmail /usr/sbin/fixperm /etc/fixperm symbolic link to ../usr/sbin/fixperm /sbin/custom /ust/lib/custom/help /etc/default/lang.proto /ust/bin/maplocale /usr/lib/lang/english/us/8859 1/collate /usr/lib/lang/english/us/8859 1/ctype /usr/lib/lang/english/us/8859 1/currency /usr/lib/lang/english/us/88591/messages /usr/lib/lang/english/us/8859 1/numeric /usr/lib/lang/english/us/8859 1/time /usr/lib/lang/C/C/C/collate /usr/lib/lang/C/C/C/ctype /usr/lib/lang/C/C/C/currency /usr/lib/lang/C/C/C/messages /usr/libNang/C/C/C/numeric /usr/lib/lang/C/C/C/time /usr/lib/lang/C/C/C/currency<br>
/usr/lib/lang/C/C/C/numeric<br>
/usr/lib/lang/C/C/C/time<br>
2. Kernel devices<br>
/usr/src/uts/aviion/cf/system.aco.proto – socksys, sockmod,<br>
and the STREAMS loopback device.<br>
085-600111-00<br>
Licensed

Kernel devices

/usr/src/uts/aviion/cf/system.aco.proto — socksys, sockmod, and the STREAMS loopback device.

3. SCO shared libraries

/usr/lib/libnsl\_s /usr/lib/libBCSnsl\_s hard linked to libnsl\_s /usr/lib/ibNSL\_s /usr/lib/libc\_s

4. The following symbolic links have been moved from the ACO package to the base DG/UX:

/usr/lib/libc.so.1 symbolic link to ../dglib/libc.so.| /usr/lib/libnsl.so.1 symbolic link to ../dglib/libnsl.so.1 /usr/lib/libresolv.so.1 symbolic link to ../dglib/libresolv.so.1 /usr/lib/libsocket.so.1 symbolic link to ../dglib/libsocket.so.1 /usr/ecs symbolic link to /usr/sde/ix86\_dg/usr /usr/bin/idld symbolic link to Id /usr/bin/idas symbolic link to as

#### 22 X11.aco content

The X11.aco portion of the package contains libraries, directories, links, and configuration files that are not part of standard DG/UX X11 but are required by some UnixWare and SCO GUI applications. These are all self-contained features, adding features without affecting base DG/UX features.

#### 2.2.1. Toggled features

No toggled features are delivered in X11.aco.

#### 2.2.2 Self-contained features

1. /usr/opt/X11/ib files. All links are symbolic.

```
/libXIM.so.1
/ibXIM.S0.5.0 — link to libXIM.so.1
```

```
/libXIM.so — link to libXIM.so.1
/iibX11_s
/libX11R4sco_s
/libXimp.so.1
/libXimp.so.5.0 — link to libXimp.so.1 
/libXimp.so — link to libXimp.so.1
/ibXs1.s0.1
/libXsi.so.5.0 — link to libXsi.so.1
\mulibX11.so.5.0 – link to libX11.so.2
/libXt.so.5.0 — link to libXt.so.2
/libXext.so.5.0 — link to libXext.so.2
/libXext.so.1 — link to libXext.so.2
/libXmu.so.5.0 — link to libXmu.so.2
./libXaw.so.5.0 – link to libXaw.so.2
JlibXi.so.5.0 – link to libXi.so.2
JlibXi.so.1 - link to libXi.so.2JlibX11.so.5.0 – link to libX11.so.2
/libXXaw.so.5.0 — link to libXaw.so.2
/libXext.so.5.0 — link to libXext.so.2
JlibXi.so.5.0 – link to libXi.so.2
/libXm.so.5.0 — link to libXm.so.2
JlibXm.so.1.2 – link to libXm.so.2
/libXmu.so.5.0 — link to libXmu.so.2
/libXt.so.5.0 — link to libXt.so.2
```
2. lib links in /usr. All links are symbolic.

/lib/libXt.so.5.0 — link to /usr/opt/X1 1/lib/libXt.so.5.0 /lib/libXt.so.1 — link to /usr/opt/X1 1/lib/libXt.so.1 ./lib/libXsi.so.5.0 – link to /usr/opt/X11/lib/libXsi.so.5.0 /lib/libXsi.so.1 — link to /usr/opt/X1 1/lib/libXsi.so.1 /lib/libXmu.so.2 — link to /usr/opt/X1 1/lib/libXmu.so.2 /lib/libXmu.so.1 — link to /usr/opt/X11/lib/libXmu.so.1 /ib/libXm.so.5.0 — link to /usr/opt/X1 1/lib/libXm.so.5.0 ./lib/libXimp.so.5.0 – link to /usr/opt/X11/lib/libXimp.so.5.0 ./lib/libXimp.so.1 – link to /usr/opt/X11/lib/libXimp.so.1 ./lib/libXimp.so – link to /usr/opt/X11/lib/libXimp.so /lib/libXi.so.2 — link to /usr/opt/X11/lib/libXi.so.2 /lib/libXi.so.1 — link to /usr/opt/X11/lib/libXi.so.1 21. **Iib** links in /usr. All links are symbolic.<br>  $\Lambda$ ib/libXt.so.5.0 – link to /usr/opt/X11/lib/libXt.so.5.0<br>  $\Lambda$ ib/libXt.so.1 – link to /usr/opt/X11/lib/libXt.so.1<br>  $\Lambda$ ib/libXsi.so.5.0 – link to /usr/opt/X11/lib/libXs

/lib/libXext.so.5.0 — link to /usr/opt/X11/lib/libXext.so.5.0 /lib/libXext.so.2 — link to /usr/opt/X1 1/lib/ libXext.so.2 /lib/libXext.so.1 — link to /usr/opt/X1 1/lib/libXext.so.1 ./lib/libXaw.so.5.0 – link to /usr/opt/X11/lib/libXaw.so.5.0 /Jlib/libXaw.so.1 — link to /usr/opt/X1 1/lib/libXaw.so.1 ./lib/libXR4sco\_s – link to /usr/opt/X11/lib/libXR4sco\_s /lib/libXIM.so.5.0 — link to /usr/opt/X1 1/lib/libXIM.so.5.0 /lib/libXIM.so.1 — link to /usr/opt/X1 1/lib/libXIM.so.1 /lib/libXIM.so — link to /usr/opt/X1 1/lib/libXIM.so  $Jlib/IibX11$ <sub>s</sub> – link to /usr/opt/X11/lib/libX11<sub>\_S</sub>  $Jlib/libX11.so.5.0 - link to /usr/opt/X11/lib/libX11.so.5.0$  $Jlib/libX11.so.1 - link to /usr/opt/X11/lib/libX11.so.1$ /lib/X11/config — link to /usr/opt/X1 1/lib/config

3. dglib links in /usr. All links are symbolic.

> $J$ dglib/libXt.so.5.0 – link to /usr/opt/X11/lib/libXt.so.5.0  $\ell$ dglib/libXt.so.1 – link to /usr/opt/X11/lib/libXt.so.1  $J$ dglib/libXsi.so.5.0 – link to /usr/opt/X11/lib/libXsi.so.5.0  $J$ dglib/libXsi.so.1 – link to /usr/opt/X11/lib/libXsi.so.1  $J$ dglib/libXmu.so.2 – link to /usr/opt/X11/lib/libXmu.so.2 /dglib/libXmu.so.1 — link to /usr/opt/X1 1/lib/libXmu.so.1  $J$ dglib/libXm.so.5.0 – link to /usr/opt/X11/lib/libXm.so.5.0 /dglib/libXimp.so.5.0 — link to /usr/opt/X1 1/lib/libXimp.so.5.0 /dglib/libXimp.so.1 — link to /usr/opt/X11/lib/libXimp.so.1 /dglib/libXi.so.2 — link to /usr/opt/X1 1/lib/libXi.so.2 /dglib/libXi.so.1 — link to /usr/opt/X1 1/lib/libXi.so.1 /dglib/libXext.so.5.0 — link to /usr/opt/X1 1/lib/libXext.so.5.0 /dglib/libXext.so.2 — link to /usr/opt/X1 1/lib/libXext.so.2 /dglib/libXext.so.1 — link to /usr/opt/X1 1/lib/libXext.so.1  $J$ dglib/libXaw.so.5.0 – link to /usr/opt/X11/lib/libXaw.so.5.0 /dglib/libXaw.so.1 — link to /usr/opt/X1 1/lib/libXaw.so.1  $J$ dglib/libXIM.so.5.0 – link to /usr/opt/X11/lib/libXIM.so.5.0 /dglib/libXIM.so.1 — link to /usr/opt/X1 1/lib/libXIM.so.1 ./dglib/libX11.so.5.0 – link to /usr/opt/X11/lib/libX11.so.5.0  $J$ dglib/libX11.so.1 – link to /usr/opt/X11/lib/libX11.so.1  $J$ dglib/libX11.so.5.0 – link to /usr/opt/X11/lib/libX11.so.5.0  $J$ dglib/libXaw.so.5.0 – link to /usr/opt/X11/lib/libXaw.so.5.0  $J$ dglib/libXext.so.5.0 – link to /usr/opt/X11/lib/libXext.so.5.0 ink to /usr/opt/X11/lib/libXext.so.1<br>
> link to /usr/opt/X11/lib/libXaw.so.5.0<br>
> k to /usr/opt/X11/lib/libXaw.so.1<br>
> link to /usr/opt/X11/lib/libXIM.so.5.0<br>
> ink to /usr/opt/X11/lib/libXIM.so.1<br>
> ink to /usr/opt/X11/lib/libX11.s

```
Jdglib/libXi.so.5.0 – link to /usr/opt/X11/lib/libXi.so.5.0
Jdglib/libXm.so.5.0 – link to /usr/opt/X11/lib/libXm.so.5.0
Jdglib/libXm.so.1.2 – link to /usr/opt/X11/lib/libXm.so.1.2
/dglib/libXmu.so.5.0 — link to /usr/opt/X1 1/lib/libXmu.so.5.0
Jdglib/libXt.so.5.0 – link to /usr/opt/X11/lib/libXt.so.5.0
```
4. UnixWare X directory and link /ust/X — directory /ust/X/lib — symbolic link to /usr/opt/X11/lib

#### 2.3 Kernel and library content

In addition to the self-contained and toggled features delivered in dgux.aco and X11.aco, the DG/UX kernel and libraries contain limited support for UnixWare and SCO system calls and library interfaces. This support provides binary compatibility for some UnixWare and SCO applications, and object compatibility for some UnixWare applications. The DG/UX system does not support the full set of UnixWare and SCO system calls and library interfaces, nor does it provide object support for SCO COFF objects. UnixWare and SCO applications that depend on these unsupported features will not run on the DG/UX system without porting.

#### 2.4 UW/SCO unsupported features

A list of known unsupported features is included below. This is not a comprehensive list; many differences between UW/SCO and the DG/UX system may not have been identified. The best way to determine if your application has any additional unsupported dependencies is to install the ACO package on your system and then try your application. A list of known unsupported features is included below. This is not a comprehensive list; many<br>differences between UW/SCO and the DG/UX system may not have been identified. The best way to determine if your application has

Some UW/SCO features that DG/UX plus ACO does not support:

COFF objects DDI/DKI interface for drivers /dev/cmos /dev/kmem access to Unix Ware kernel internals dynamically loadable modules libucb.a — Unix Ware's BSD support libx.a — Xenix support

persistent /dev — /dev is recreated on each boot in DG/UX /proc RFS SCO tape ioctls MT\_DSTATUS, MT\_EOD, MTTENSION, MTTAPE\_STATUS, MT\_REPORT, MT\_AMOUNT, MT\_STATUS tape utility tapecntl utility UW async I/O interfaces — partial support is available for some UW async I/O interfaces. UW device names which aren't part of the ACO devlinks toggled feature. UW physical disk format UW realtime system calls keyctl, online, priocntl, priocntllst, priocntlsys UW system calls nfssys, sleep, uadmin UW security UW system administration UW tape ioctls T.RDSTAT, T\_SBF, T.RDBLKLEN, T\_WRBLKLEN, T\_PREVMV, T\_ALLOMV, T\_SBB, T\_EOD, T\_SSFB, T\_SSFF, T\_STS, T\_STD UW threads XTI library interfaces

A UW/SCO application that contains dependencies on unsupported features will need to be ported, either on the DG/UX or UnixWare platform, in order to replace the dependency. The manual Porting and Developing Applications for the DG/UX System contains suggestions for porting applications from UnixWare or SCO source.

#### 3 Environment

This section lists the hardware and software required for the ACO package.

#### 3.1 Software environment

This package runs on DG/UX System Release 4.20 for Intel. It is delivered on the DG/UX for Intel media and is not available on 88K platforms. This section lists the hardware and software required for the ACO package.<br> **3.1 Software environment**<br>
This package runs on DG/UX System Release 4.20 for Intel. It is delivered on the DG/UX for<br>
Intel media and is not a

#### 3.2 Hardware environment

The ACO package runs on all Intel hardware supported by DG/UX System Release 4.20. The release notice for DG/UX System Release 4.20 (/usr/release/dgux\_R4.20.rn) contains a list of the supported hardware.

#### 3.3 Development environment

UnixWare and SCO applications that are development tools themselves or that compile, build, and/or link during installation require the Software Development Kit (SDK) package for DG/UX System Release 4.20. The SDK package, on the DG/UX media, contains software development components such as libraries, optimizing compiler, headers, and programming tools. Although the ACO package provides links for UW/SCO locations of libraries and programming tools, these links are useless if the underlying files are not in place.

#### 4 Enhancements and changes

#### 4.1 sdelinks feature removed

The sdelinks feature has been removed from the ACO package. The elink feature of the base DG/UX product has been changed so that UnixWare and SCO applications that were previously failing now work correctly. DG/UX product has been changed so that UnixWare and SCO applications that were previously<br>failing now work correctly.<br>5 **Notes and warnings** specific to this release.<br>This section contains notes and warnings specific to th

#### 5 Notes and warnings

This section contains notes and warnings specific to this release.

#### 5.1 utmp

The ACO utmp feature may have a small affect on login performance and disk space consumption. When the feature is enabled, the DG/UX system creates Unix Ware-style utmp and wtmp files in addition to the default utmpx and wtmpx. For every login, the DG/UX system simultaneously updates both the UnixWare-style and the DG/UX default files. When the utmp feature is disabled, the UW style files are deleted, and only the extended style files are updated. The utmp feature is managed with the admdguxaco command (see the admdguxaco(3) manual page for more information).

#### 5.2 SCO-compatible locales

If you have locale problems when running SCO applications, maplocale can be used to convert DG/UX locales to SCO compatible locales. See the **maplocale**(1M) manual page for more information.

#### 5.3 devlinks

The ACO devlinks feature creates UnixWare-style device names in /dev, /dev/rmt, /dev/dsk, and /dev/rdsk. These entries, defined in /etc/aco.devlinks, are needed by some UnixWare and SCO applications. DG/UX applications may have made assumptions about the contents of these directories and may break when this feature is enabled. Use the **admdguxaco** command to disable this feature, if necessary (see the **admdguxaco**(3) manual page for more information).

#### 5.4 Conflicts with toggled features

Since the toggled features of the ACO package operate systemwide in either enabled or disabled state, conflicts over some of these features may arise. This could happen if a UW/SCO application expects a feature to be enabled, while a DG/UX application needs the feature to be disabled. If such a conflict arises, you must manage the feature in question using the admdguxaco command. You may not be able to run the two conflicting applications simultaneously. Since the toggled features of the ACO package operate systemwide in either enabled or disabled<br>state, conflicts over some of these features may arise. This could happen if a UW/SCO<br>application expects a feature to be enabl

#### 6 Documentation

The ACO package on-line documentation consists of this release notice and the following manual pages:

admdguxaco(1M) custom(1M) fixperm(1M) maplocale(1M)

#### 7 Software distribution

This package is released on the DG/UX System Release 4.20 media.

A list of files that are loaded when the ACO package is loaded on your disk is in the files

```
/usr/release/dgux.aco R4.20.f1
/usr/release/dgux.aco_k4.20.ri<br>/usr/release/dgux.aco.man R4.20.fl
/usr/opt/X11/release/X11.aco_R4.20.f1
```
#### 8 Installation instructions

The ACO package is delivered on the DG/UX System media but is not installed as one of the development packages. You can install ACO after the DG/UX system is installed or during DG/UX installation.

#### 8.1 Installing ACO after the DG/UX system is installed

To install the ACO package after the system is loaded with DG/UX R4.20, insert the R4.20 CD-ROM in your drive, and do the following:

1. Register the CD-ROM.

- 2. Mount the +release virtual disk on /release.
- 3. Install the ACO package, with or without support for X Window applications.
- 4. Delete the CD-ROM file system, deregister the CD-ROM, and remove the CD-ROM from your drive.
- 5. Rebuild the kernel, and reboot the system with the new kernel.

#### 8.1.1 Registering the CD-ROM

To register the CD-ROM, select sysadm's Device  $\rightarrow$  Disk  $\rightarrow$  Physical  $\rightarrow$  Register. sysadm prompts for the physical disk you wish to register (to display the devices available to be registered, enter ? at the prompt). Enter the number of the device you want registered. For example:

```
Physical Disk(s): ? \Box<sysadm lists devices; you wish to register device 1>
Physical Disk(s): 1 \downarrowOK to perform operation? [yes] \downarrowPhysical disk sd(npsc(cpci(0),2,0,7),4,0) registered.
```
#### 8.1.2 Mounting the virtual disk

To mount the +release virtual disk on directory /release, select sysadm's File System  $\rightarrow$  Local Filesys  $\rightarrow$  Add, and complete the following dialog:

```
File System Type: [dg/ux] 4
Virtual Disk: +release Jd
Mount Directory: /release d
Mount Directory: /release <del>J</del><br>Write Permission: [Read/Write] Read Only <sub>+</sub>
Write Permission: [Read/Write]<br>Dump Frequency: [Daily] None <del>J</del>
Dump Frequency: [Daily] N<br>Fsck Pass Number: [1] 0 <del>.</del>
Fsck Pass Number: [1<br>Fsck Logging? [no] <del>.</del>
له Fsck Logging? [no]<br>Exportable? [yes] no
Mount the file system? [yes] d
File System Type: [dg/ux] J<br>Virtual Disk: +release J<br>Mount Directory: /release J<br>Write Permission: [Read/Write] Read Only J<br>Dump Frequency: [Daily] None J<br>Fsck Pass Number: [1] 0 J<br>Fsck Logging? [no] J<br>Exportable? [yes] J<br>
```

```
OK to perform operation? [yes] \downarrowuk to periorm operation: [yes] یا<br>Mount point directory /release does not exist.
Mount point directory /release do<br>Do vou wish to create it? [ves] <del>J</del>
Do you wish to create it? [yes] ↓<br>File system added: /release
File system mounted: /release
```
#### 8.1.3 Installing the ACO package

To install the ACO package, select sysadm's Software  $\rightarrow$  Package  $\rightarrow$  Install. To install dgux.aco, dgux.aco.man, and X11.aco, complete the dialog as follows:

```
er<br>Release Medium: [/release] <del>.</del>
Release Medium: [/release] <del>با</del><br>Release Name: [DG/UX R4.20] با
Package Name: [DG/UX R4.20]<br>Package Name(s): [development] aco الم
```
To install the ACO package without support for X Window applications, complete the Package Name(s) line as follows:

Package Name(s): [development] dgux.aco dgux.aco.man 4

#### 8.1.4 Deleting the file system and deregistering the CD-ROM

After sysadm has installed the package, delete the CD-ROM file system and deregister the CD-ROM. To delete the file system, use sysadm's File System  $\rightarrow$  Local Filesys  $\rightarrow$  Delete:

```
File System(s) to Delete: /release J
Unmount after deleting? [yes] \downarrowDelete the following file system(s)?
/release [yes] \downarrowFile system deleted: /release
File system unmounted: /release
After sysadm has installed the package, delete the CD-ROM file system and deregister the<br>CD-ROM. To delete the file system, use sysadm's File System → Local Filesys → Delete:<br>File System (s) to Delete: /release J<br>Unmount
```
Once the file system is deleted, deregister the CD-ROM through sysadm's Device  $\rightarrow$  Disk  $\rightarrow$ Physical  $\rightarrow$  Deregister:

```
Physical Disk(s): sd(npsc(cpci(0),2,0,7),4,0) \downarrow0 Physical Disk(s): sd(npsc(cpci<br>OK to perform operation? [yes]
OK to perform operation? [yes] \downarrow<br>Physical disk sd(npsc(cpci(0),2,0,7),4,0) deregistered.
```
Remove the CD-ROM from your drive.

#### 8.1.5 Rebuilding the kernel

If you have custom parameters, save /var/Build/system.parameters.system-id, which contains your custom parameter definitions, to a temporary file because the parameter file needs to be regenerated. To rebuild your kernel, select sysadm's System  $\rightarrow$  Kernel  $\rightarrow$  Config and Build. When sysadm asks if it should retain your parameter configuration file, answer regenerate.

Parameter configuration file: [retain] regenerate J

sysadm checks your parameters and invokes an editor, where you reenter any custom parameter definitions. After rebuilding your kernel, reboot the system with the new kernel.

#### 8.2 Installing ACO with the DG/UX system

To install the ACO package at the same time you are installing the DG/UX system, you must manually enter the ACO package suite name in addition to development when prompted for package names.

```
Package Name(s): [development] development aco J
```
This will load dgux.aco, dgux.aco.man, and X11.aco along with the development DG/UX packages.

To load the ACO package without support for X Window applications, enter the specific packages you wish to load in addition to development: Final War Comparison and the ACO package without support for X Window applications, enter the specific packages you wish to load in addition to **development:**<br>Package Name (s): [development] development dgux.aco dgux.aco.m

Package Name(s): [development] development dgux.aco dgux.aco.man

Proceed with the standard DG/UX installation, setup, kernel rebuild, and boot after this step.

#### 9 Preparing a software trouble report

If you believe you have found an error in an ACO component or have a suggestion for enhancing or improving the package, follow procedures outlined in the manual Preventing and Fixing Problems on the DG/UX System. Include with your report a file or hard copy of output of the command:

admdguxaco -o check

A copy of the standard STR form suitable for printing on a line printer is in the file /usr/release/STR\_form. e The product name is aco.

- The product name is a co.<br>• The model is 0501<sup>A</sup>.
- The model is  $\mathbf{\Omega}$ 501A.<br>• The revision is 4.20.
- 

To comment on the documentation, fill out the reader /usr/release/doc\_comment\_form and send it to the address on the form. comment form in

End of Release Notice